## **Waypoint Icons**

How to get to waypoint icons menu: Open Left Main Menu → Settings → Waypoint → Icons. Description of waypoint icons settings items (displayed after clicking on three dots in top right corner):

- **Add new setting** -
- **Add from directory** -
- **Reset to default settings** -
- **Delete all settings** -

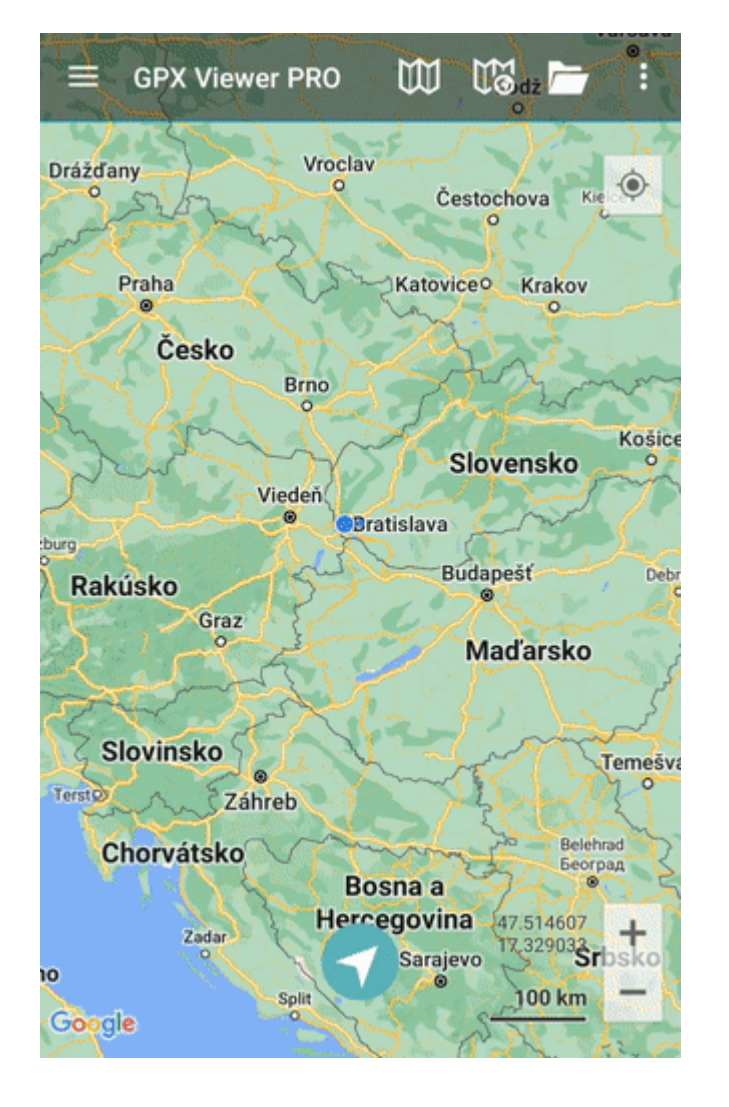

From: <https://docs.vecturagames.com/gpxviewer/> - **GPX Viewer User Guide**

Permanent link: **[https://docs.vecturagames.com/gpxviewer/doku.php?id=docs:settings\\_icons&rev=1658931499](https://docs.vecturagames.com/gpxviewer/doku.php?id=docs:settings_icons&rev=1658931499)**

Last update: **2022/07/27 14:18**

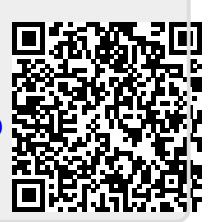